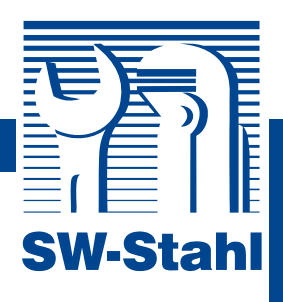

# **Elektronisches Bremsrückstellgerät**

## Mercedes SBC

zum Rückstellen der elektrohydraulische Bremse (Sensoric Brake Control - SBC) bei Mercedes Benz Fahrzeugen.

- K-line und CAN-Bus, Flash Mikroprocessor
- Montage Demontage Bremsbeläge / Scheiben / Bremsflüssigkeit für: Mercedes Benz 2002->2007 W211, R230
- CAN Bus Technologie Flash Prozessor, Update fähig
- OBD II Stecker, 1 m Kabellänge

Das Gerät dient der Aktivierung und Deaktivierung der SBC Bremse. Der Selbsttest im Pkw wird deaktiviert (automatisches Anlegen der Bremsbeläge), Druckabbau im gesamten Bremssystem. Nach erfolgter Arbeit, aktivieren und automatisch Fehler löschen, wird die Bremse wieder betriebsbereit. Die Entlüftungsroutine öffnet und schließt Ventile im System und unterstützt mit interner Pumpenansteuerung ein entlüftetes Bremssystem.

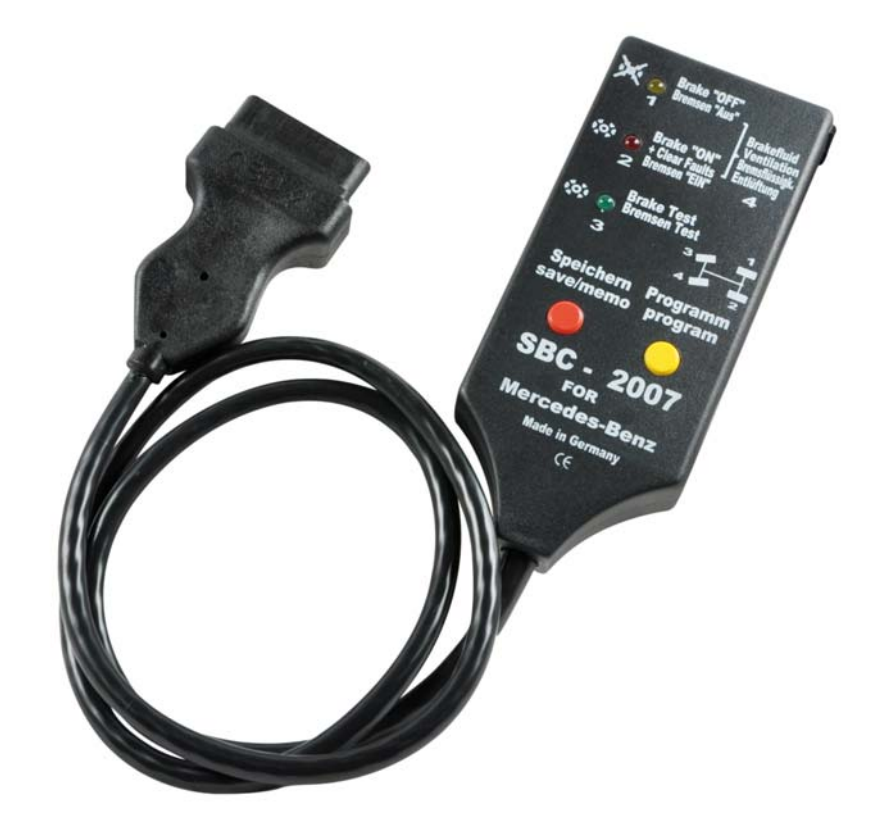

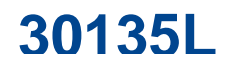

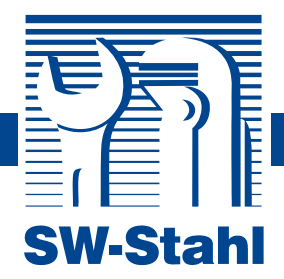

## **Bedienungsanleitung**

SBC dient ausschließlich zur Aktivierung und Deaktivierung der elektrohydraulischen Bremse, sowie Entlüften bei E-Klassen W211/R203/R230/C219.

SBC-2007: Bj. 2002 - 2004 K-Line

Bj. 2004 - K-Line / Can

Die Bremsen sind nach Werksvorschrift nur durch geschultes Fachpersonal zu bearbeiten. Fehlermeldungen, welche beim Deaktivieren im Fahrzeug gespeichert werden, löscht das Gerät automatisch beim Aktivieren der Bremse (SBC / ESP / ABS)

## **Achtung Lebensgefahr!!!**

**Die Bremse steht unter hohem Druck und legt sich selbstständig zum Eigentest an die Bremsscheibe. Vor einem Bremsbelag / Scheibenwechsel / Demontage muss dieser zwingend abgeschaltet werden!** 

PKW gegen Wegrollen sichern und mit deutlichem Hinweisschild für die deaktivierte Bremse kennzeichnen.

## **Deaktivieren - Bremse "Aus"**

(ca. 1 minute)

#### **Die Werksvorschrift ist zwingend einzuhalten!**

- 1. SBC-2007 in Borddiagnose-Buchse einstecken,
- 2. Zündung einschalten,
	- Fahrzeuge mit "Keyless Go": Start/Stop-Taste drücken bis Zündung wieder an ist,
	- Die Bremse darf während der gesamten Reparatur nicht betätigt werden.
- 3. Speichertaste kurz betätigen,
	- Die gelbe LED erlischt und nur wenn diese wieder leuchtet und ein akustisches Warnsignal in Verbindung mit der Tachoanzeige "Bremse defekt! Anschalten" im Kombiinstrument erscheint, ist das Betriebssystem deaktiviert (Bremse aus).
	- Eine Minute warten und nun gewünschte Arbeit nach Werksvorschrift durchführen.
- 4. Der Selbsttest ist nun deaktiviert und der Bremsdruckspeicher ist nun drucklos, Zündung ausschalten, Gerät aber in Diagnosebuchse stecken lassen.

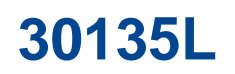

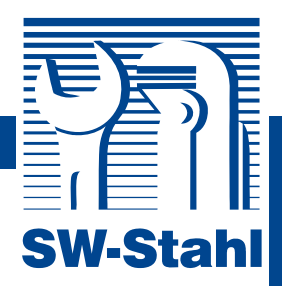

## **Aktivieren - Bremse "Ein"**

(ca. 2 Minuten)

- 1. SBC-2007 in Borddiagnose-Buchse einstecken,
- 2. Zündung einschalten,
	- Fahrzeuge mit "Keyless Go": Start/Stop-Taste drücken bis Zündung wieder an ist.
	- Erst wenn die Bremse wieder komplettiert ist, darf die Bremsanlage aktiviert werden. **Achtung Lebensgefahr!!!**
- 3. Programmtaste "Bremse ein" (aktivieren) wählen und mit Speichertaste bestätigen.
	- Der Bremsdruck wird wieder aufgebaut und alle hinterlegten Fehler im Steuergerät werden gelöscht.
	- 4. Erst wenn die rote LED wieder leuchtet und der Warnhinweis im Tacho und Tonsignal erloschen sind, ist die Bremse wieder betriebsbereit.
	- Zündung aus und nach ca. 5 Sek. wieder einschalten.
	- Es dürfen keine Fehler im Tacho angezeigt werden Notfalls den Vorgang wiederholen.
	- Ist die Bremse nicht betriebsbereit, benötigt das Fahrzeug einen erheblich längeren Bremsweg.
- 5. Motor starten.
	- Bremse 10-mal betätigen und auf den Bremsprüfstand fahren.
	- Alternativ mit einer Probefahrt die Funktion überprüfen.

## **Bremsbeläge wechseln**

Bremsbeläge/-Scheiben dürfen nicht gleichzeitig mit der Bremsflüssigkeit gewechselt werden. Erst Bremsbeläge/-Scheiben in Betrieb nehmen (fehlerfreie Aktivierung) und dann die Bremsflüssigkeit wechseln.

#### **Bremse deaktivieren**

- 1. Zündung einschalten
- 2. Punkt "Bremse deaktivieren" ausführen
	- SBC deaktivieren
	- Bremsen "Aus" mit Speichertaste bestätigen.
	- Der Selbsttest wird ausgeschaltet, Druckspeicher ohne Druck.
	- Warten, bis die gelbe LED nach ca. 1 Min. wieder leuchtet
	- Nochmals 1 Min. warten.
	- Zündung ausschalten
- 3. Bremsbeläge/-Scheiben wechseln/demontieren und wieder komplettieren.

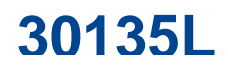

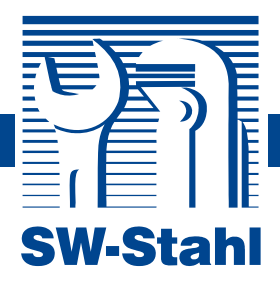

#### **Bremse aktivieren**

- 1. Zündung einschalten
- 2. Programmtaste "Bremsen Ein" wählen und mit Speichertaste bestätigen
- 3. Warten bis die rote LED nach ca. 2 Min. wieder leuchtet.
	- Pumpe ist deutlich wahrnehmbar.
	- Selbsttest und Systemdruck der Bremse werden wieder aktiviert.
- 4. Zündung ausschalten
	- Ca. 5 Sek. warten
	- Zündung wieder einschalten
	- Keine Fehler mehr im Kombiinstrument

#### **Bremstest**

Der Bremsentest ist nicht zwingend erforderlich, allerdings sollte die Bremsfunktion überprüft werden.

- 1. Programm "Bremsentest" anwählen und mit der Speichertaste bestätigen.
	- Bremsbeläge werden nun automatisch an Bremsscheiben angelegt.
	- Wenn die grüne LED wieder leuchtet ist der Vorgang beendet.
	- Bremsentest ist nicht bei jedem PKW verfügbar. (Fehleranzeige 3 LED´s leuchten)
- 2. Zündung ausschalten
- 3. Motor starten.
	- Bremse 10-mal betätigen und auf den Bremsprüfstand fahren.
	- Alternativ mit einer Probefahrt die Funktion überprüfen.

## **Bremsflüssigkeitswechsel und Entlüften**

Bremsbeläge/-Scheiben dürfen nicht gleichzeitig mit Bremsflüssigkeit gewechselt werden. Bremse muss komplettiert sein. Bremsflüssigkeitswechsel nur mit 2 Personen durchführen.

#### **Bremsen deaktivieren**

- Zündung einschalten, bis gesamter Entlüftungsvorgang beendet ist.
- SBC deaktivieren Bremsen "Aus" und mit Speichertaste bestätigen.
- Der Selbsttest wird ausgeschaltet, Druckspeicher ohne Druck.
- Warten bis die gelbe LED nach ca. 1 Min. wieder leuchtet.
- Nochmals 1 Min. warten.

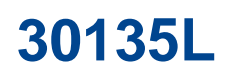

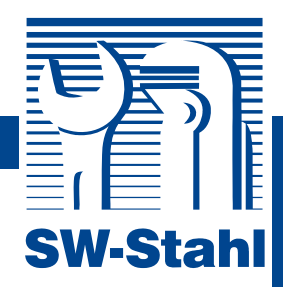

#### **Bremsflüssigkeitswechsel**

- Bremsflüssigkeitswechselgerät an Fahrzeugbehälter nach Herstellervorschrift mit ca. 1,5 - 2 Bar anschließen.
- Programm "Bremsflüssigkeitswechsel (gelbe und rote LED) anwählen. Kurz mit Speichertaste bestätigen Die gelbe LED blinkt nach ca. 3 Min. langsam SBC wird zu Ihrer Sicherheit nochmals automatisch deaktiviert.
- 1. Auffangbehälter am rechten Hinterrad *(1 = Hinterrad rechts)* anbringen und Entlüfterschraube lösen.
	- Speichertaste betätigen.
	- Gelbe LED blinkt deutlich schneller.
	- Entlüftungsvorgang ist aktiv.
	- Blinkt die gelbe LED wieder langsam, kann der Vorgang mit betätigen der Speichertaste bis zu 5-mal wiederholt oder mit der Programmtaste das nächste Rad angewählt werden.
	- Wenn die Bremsflüssigkeit erneuert und blasenfrei ist, kann die Entlüfterschraube wieder geschlossen werden.
	- Speichertaste drücken bzw. dies erfolgt beim 5. Mal automatisch.
	- Die Entlüftung für das rechte Hinterrad ist somit beendet.
	- rote LED blinkt langsam ca. 60 Sek.
- 2. Auffangbehälter am rechten Hinterrad *(2 = Hinterrad links)* anbringen und Entlüfterschraube lösen.
	- Speichertaste betätigen.
	- rote LED blinkt deutlich schneller.
	- Entlüftungsvorgang ist aktiv.
	- Blinkt die rote LED wieder langsam, kann der Vorgang mit betätigen der Speichertaste bis zu 5-mal wiederholt oder mit der Programmtaste das nächste Rad angewählt werden.
	- Wenn die Bremsflüssigkeit erneuert und blasenfrei ist, kann die Entlüfterschraube wieder geschlossen werden.
	- Speichertaste drücken bzw. dies erfolgt beim 5. Mal automatisch.
	- Die Entlüftung für das linke Hinterrad ist somit beendet.
	- grüne LED blinkt langsam ca. 60 Sek.
- 3. Auffangbehälter am rechten Hinterrad *(3 = Vorderrad links)* anbringen und Entlüfterschraube lösen.
	- Speichertaste betätigen.
	- grüne LED blinkt deutlich schneller.
	- Entlüftungsvorgang ist aktiv.
	- Blinkt die grüne LED wieder langsam, kann der Vorgang mit betätigen der Speichertaste bis zu 5-mal wiederholt oder mit der Programmtaste das nächste Rad angewählt werden.
	- **www.swstahl.de** • Wenn die Bremsflüssigkeit erneuert und blasenfrei ist, kann die Entlüfterschraube wieder geschlossen werden.

## **30135L**

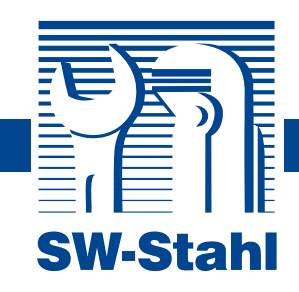

- Speichertaste drücken bzw. dies erfolgt beim 5. Mal automatisch.
- Die Entlüftung für das linke Hinterrad ist somit beendet.
- rote und gelbe LED blinken langsam ca. 40 Sek.
- 4. Auffangbehälter am rechten Hinterrad *(4 = Vorderrad rechts)* anbringen und Entlüfterschraube lösen.
	- Speichertaste betätigen.
	- rote und gelbe LED blinken deutlich schneller.
	- Entlüftungsvorgang ist aktiv.
	- Blinken die rote und gelbe LED wieder langsam, kann der Vorgang mit betätigen der Speichertaste bis zu 5-mal wiederholt oder mit der Programmtaste das nächste Rad angewählt werden.
	- Wenn die Bremsflüssigkeit erneuert und blasenfrei ist, kann die Entlüfterschraube wieder geschlossen werden.
	- Speichertaste drücken bzw. dies erfolgt beim 5. Mal automatisch.
	- Die Entlüftung für das linke Hinterrad ist somit beendet.
	- rote und gelbe LED leuchten dauerhaft ca. 40 Sek.
	- Bremse "spülen" und Vorgänge des *Bremsflüssigkeitswechsel und Entlüften* wiederholen

### **Bremse aktivieren**

- Bremsen aktivieren Bremsen "Ein" mit Programmtaste anwählen und mit Speichertaste bestätigen.
- Pumpe ist deutlich wahrnehmbar.
- Selbsttest und Systemdruck der Bremse werden wieder aktiviert.
- Nach 2 Min. leuchtet die rote LED wieder auf
- Zündung aus 5 Sek. warten und wieder einschalten
- Keine Fehler mehr im Kombiinstrument

## **Bremstest**

Der Bremsentest ist nicht zwingend erforderlich, allerdings sollte die Bremsfunktion überprüft werden.

- 4. Programm "Bremsentest" anwählen und mit der Speichertaste bestätigen.
	- Bremsbeläge werden nun automatisch an Bremsscheiben angelegt.
	- Wenn die grüne LED wieder leuchtet ist der Vorgang beendet.
	- Bremsentest ist nicht bei jedem PKW verfügbar. (Fehleranzeige 3 LED´s leuchten)
- 5. Zündung ausschalten
- 6. Motor starten.
	- Bremse 10-mal betätigen und auf den Bremsprüfstand fahren.
	- Alternativ mit einer Probefahrt die Funktion überprüfen.

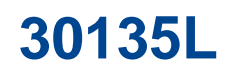

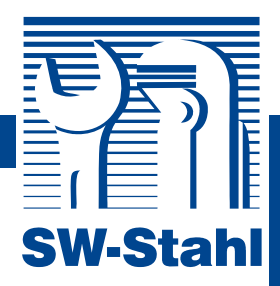

## **Fehleranzeige**

- 1. Alle drei LED´s blinken:
	- Zündung ist ausgeschaltet
	- Kurzschluss nach Plus
	- Gerätestecker nicht korrekt eingesteckt
	- Update / Neue Software erforderlich
- 2. Gelbe und rote LED blinken:
	- Kurzschluss nach Masse
- 3. Die angewählte LED leuchtet nach betätigen der Speichertaste nicht mehr auf:
	- Gerätestecker entfernen und erneut einstecken (Autoreset)
	- Batteriespannung unter 12 Volt

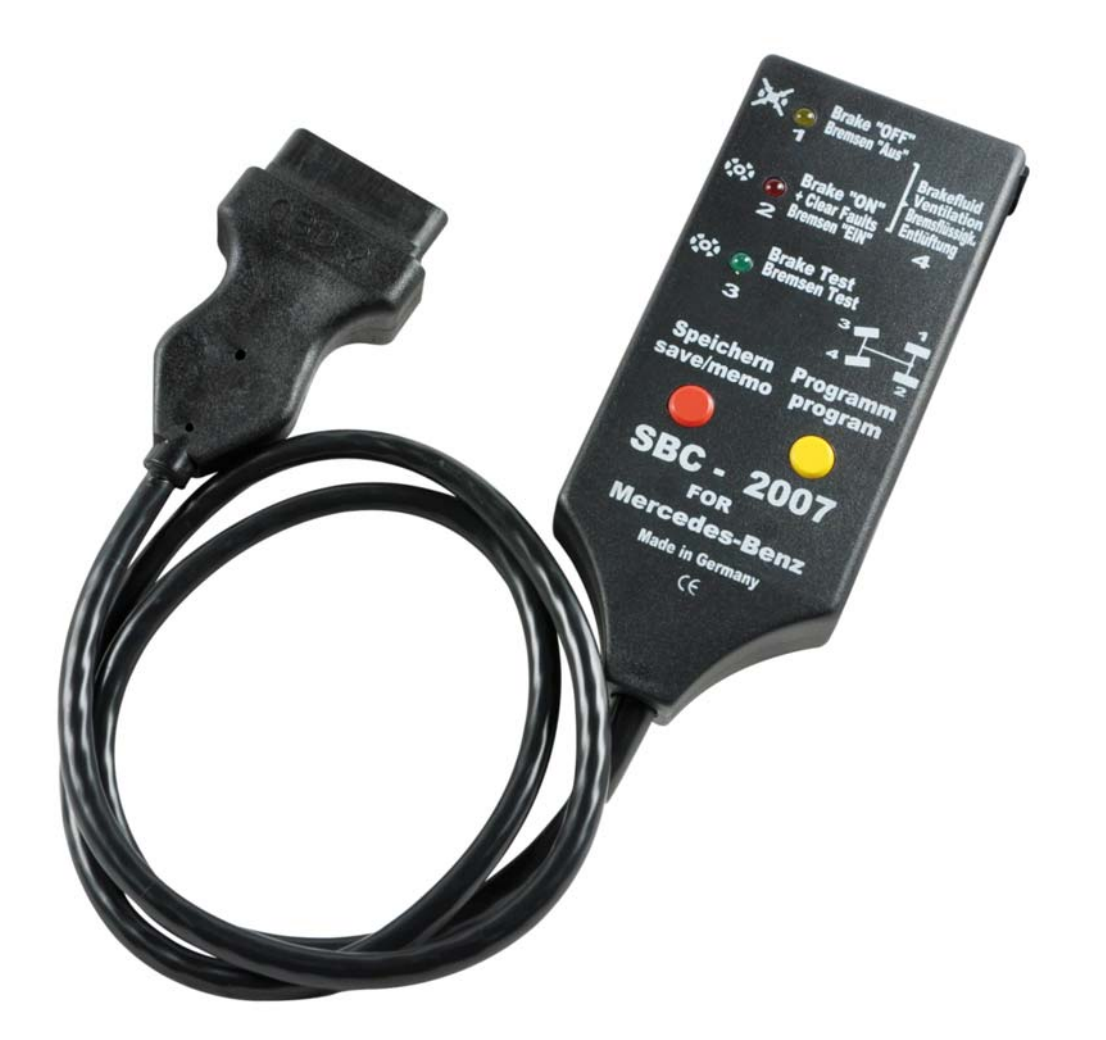